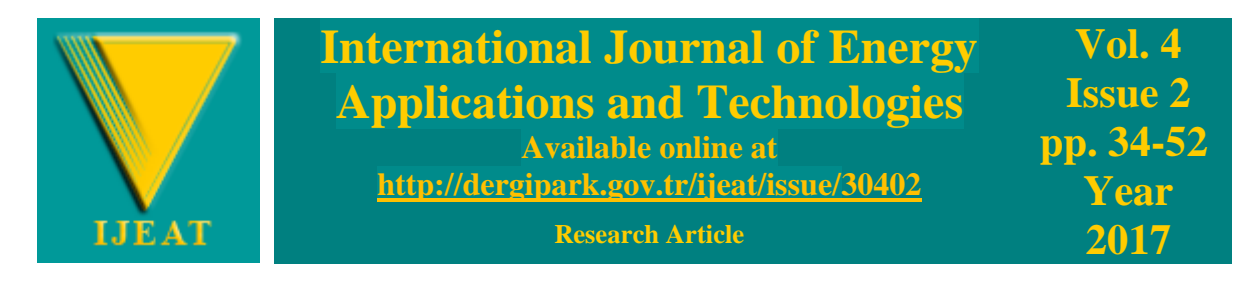

# **A COMPARISON OF SEQUENTIAL QUADRATIC PROGRAMMING, GENETIC ALGORITHM, SIMULATED ANNEALING, PARTICLE SWARM OPTIMIZATION AND HYBRID ALGORITHM FOR THE DESIGN AND OPTIMIZATION OF GOLINSKI'S SPEED REDUCER**

Cenker Aktemur<sup>1\*</sup>, Islam Gusseinov<sup>1</sup>

<sup>1</sup> Department of Mechanical Engineering, Eastern Mediterranean University, via Mersin 10, Turkey

#### **Abstract**

*This article provides information on different optimization methods such as Sequential Quadratic Programming (SQP), Genetic Algorithm (GA), Simulated Annealing (SA), Particle Swarm Optimization (PSO) and Hybrid Algorithm (HA). Optimization is a method of designing a system in such a manner that it falls into all limitations on design and satisfies all the design parameters provided. In this particular study, Matlab software is used to perform these optimization methods. It is very helpful software with wide range of applications. One of the such applications is optimization toolbox which is called optimtool. It contains readily written codes for different optimization tools. After conducting optimization on Golinski's speed reducer with five various optimization method, the results are in kilograms for the weight optimization which are SQP = 2994.355 kg, GA = 2994.914 kg, SA = 2730.74 kg, HA = 2994.355 kg, and PSO = 2905.677. The figure below, which is thought graphically abstract, represents a result of all optimizations.*

Key words: *Optimization, Golinski's speed reducer, Design parameter, Limitation*

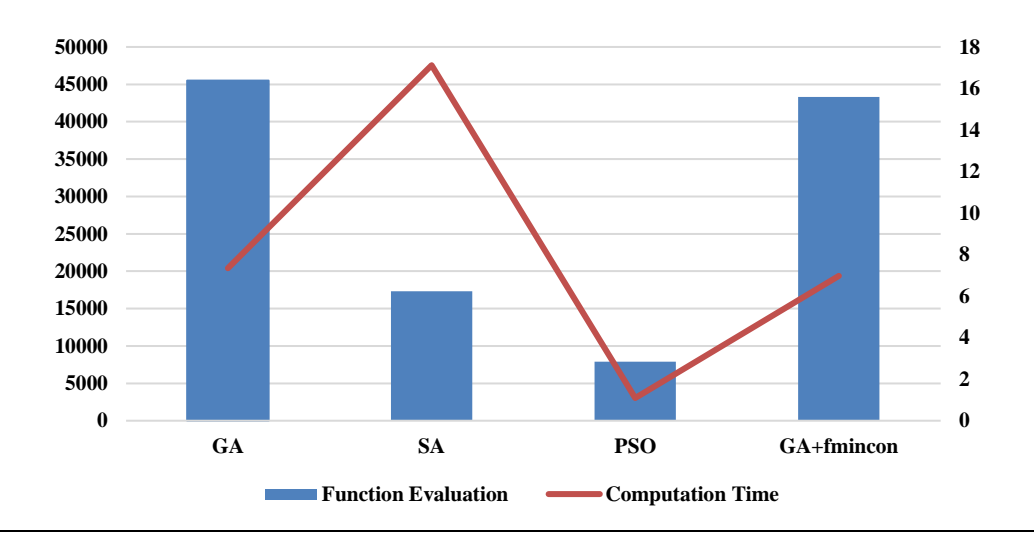

Paper submitted: March 05, 2017 © International Journal of Energy Applications and Technologies Published by Editorial Board Members of IJEAT Paper accepted: July 13, 2017 This article is distributed by Turk Journal Park System under the CC 4.0 terms and conditions.

Corresponding author, cenkeraktemur\_41@hotmail.com

#### **1. Introduction**

The Golinski's speed reducer is one of the well-studied optimization problems. It was first studied by Golinski in 1970-73, as a simple problem of minimization of speed reducer gear box's weight. This problem appears to be the benchmark for application of new methods of optimization. The transmission can be used between the two rotating parts to allow them to rotate with torque and speed separately for maximum efficiency [1]. Generally, there are seven design variables related to dimensions and material properties of the shafts and gears. These variables can vary between lower and upper bounds which appear to be the limitations on design variables. Moreover, there are constraints which are made up of different operations on design variables. That is to say, the constraints on design variables are bounds [2]. The whole idea of applying different optimization methods on speed reducer problem is to obtain the best results with regard to minimum weight of a gearbox and the minimum time spent for optimization [3]. The detailed information on each method of optimization and the results will be provided below.

#### **2. System Representation**

Drawing of the speed reducer is indicated in Figure 1 below. Design variables are denoted by  $X$ 's, they are related to the dimensions of the parts as well as to the number of teeth on the gear.

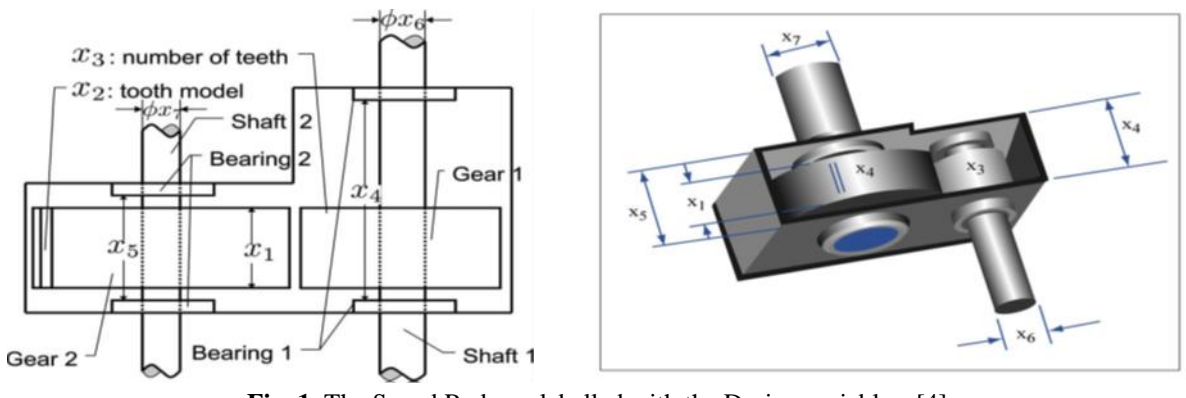

**Fig. 1.** The Speed Reducer labelled with the Design variables. [4]

#### **3. Design Variables**

Design parameters are the parameters which can be changed by designer in order to achieve optimum solution and at the same time to satisfy all the constraints. The design of the Golinski's speed reducer is a more challenging benchmark, since it involves seven various design variables.

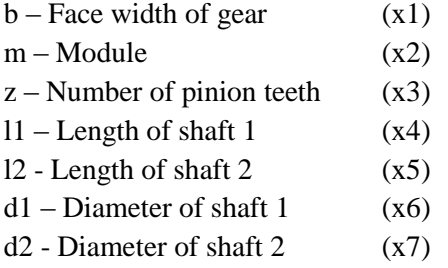

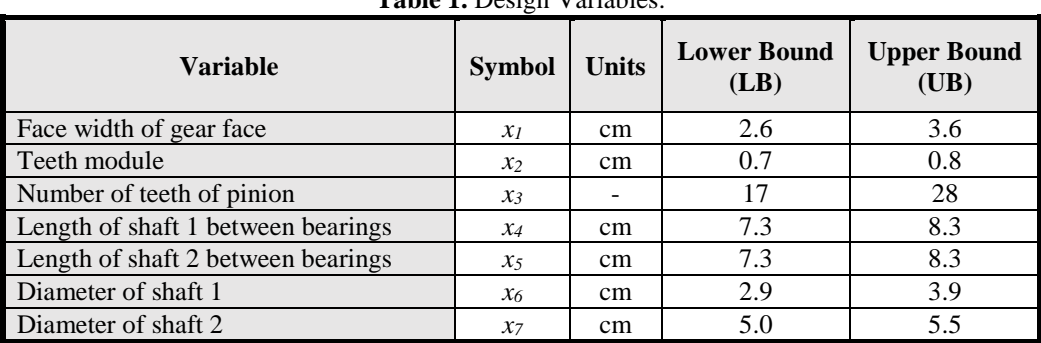

**Table 1.** Design Variables.

The variable bounds for the problem are as follows:

 $2.6 \le x_1 \le 3.6$  $0.7 \leq x_2 \leq 0.8$  $17 \le x_3 \le 28$  $7.3 \leq x_4 \leq 8.3$  $7.3 \le x_5 \le 8.3$  $2.9 \le x_6 \le 3.9$  $5.0 \leq x_7 \leq 5.5$ 

#### **4. Design Constraints**

Design constraints are the limitations on design variables, also called bounds. Constraints can be of two types, equality constraints and inequality constraints. Optimization problems with equality constraints are difficult to solve since there are no many options for design variables limitations [5]. The following Table 2 indicates that the inequality constraints are given as some point solutions between lower and upper bounds.

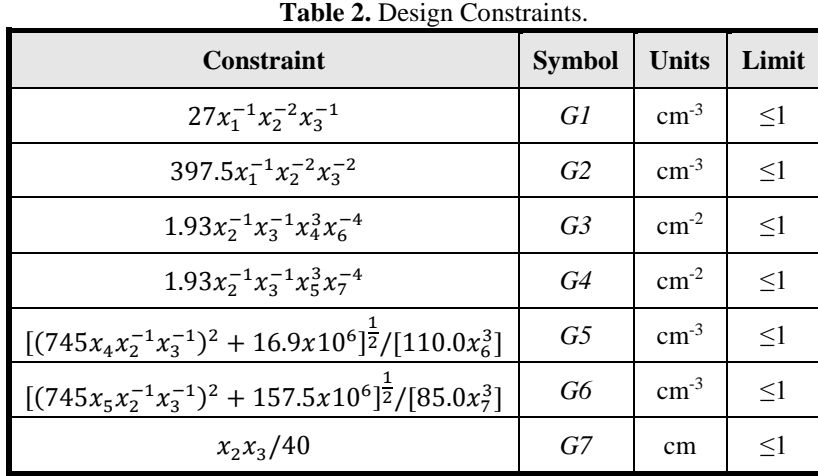

#### **5. Problem Formulation**

As it was mentioned previously, the main idea of optimization of any system and particularly the speed reducer is to obtain optimum results by considering all the constraints while changing the design variables. In order to do so, there is need for the formulation of objective function. This function will variate and control design variables in such a way that they will remain within given upper and lower bounds. Objective function and constraints are provided below.

#### **Minimize** [6]:

$$
f(x) = 0.7854x_1x_2^2(3.3333x_3^2 + 14.9334x_3 - 43.0934) - 1.5079x_1(x_6^2 + x_7^2) + 7.477(x_6^3 + x_7^3) + 0.7854(x_4x_6^2 + x_5x_7^2)
$$

**Subject to (constraints in right-hand column)** [7]

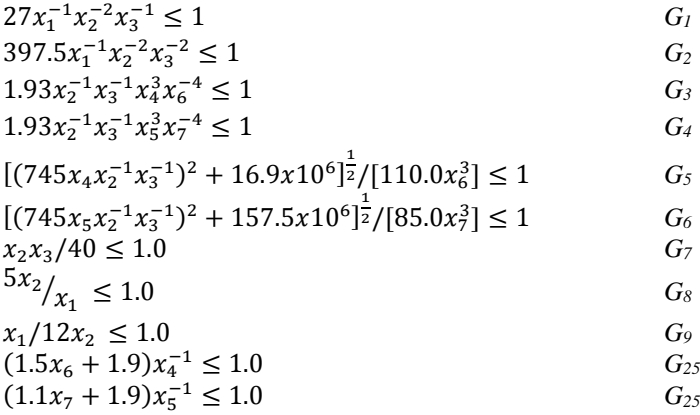

#### **6. Results and Discussion**

#### **6.1. Sequential Quadratic Programming**

SQP is an acronym for sequential quadratic programming which is an iterative method for nonlinear optimization. SQP methods are used on mathematical problems which allows to take the quadratic objective function values by showing the linear equality or inequality [8]. The following Table 3 shows Run 1, 2 and 3 used optimizer parameters including initial variables. Figure 2 shows a diagram of the sequence of movements.

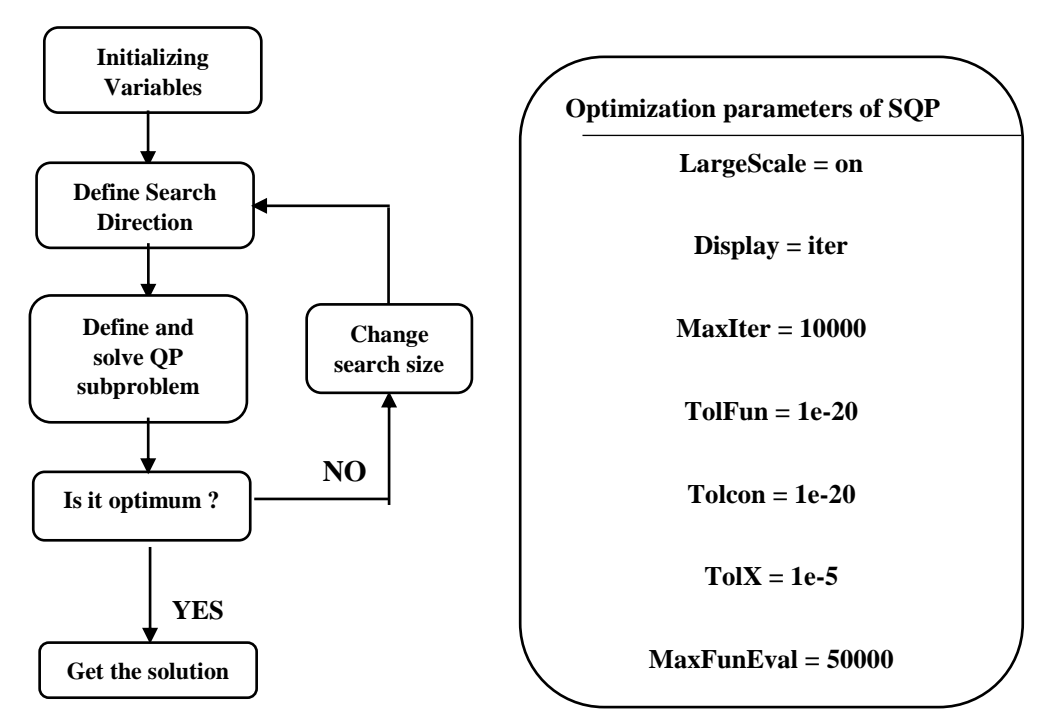

**Fig. 2.** Flow Chart and Optimization Parameters of SQP.

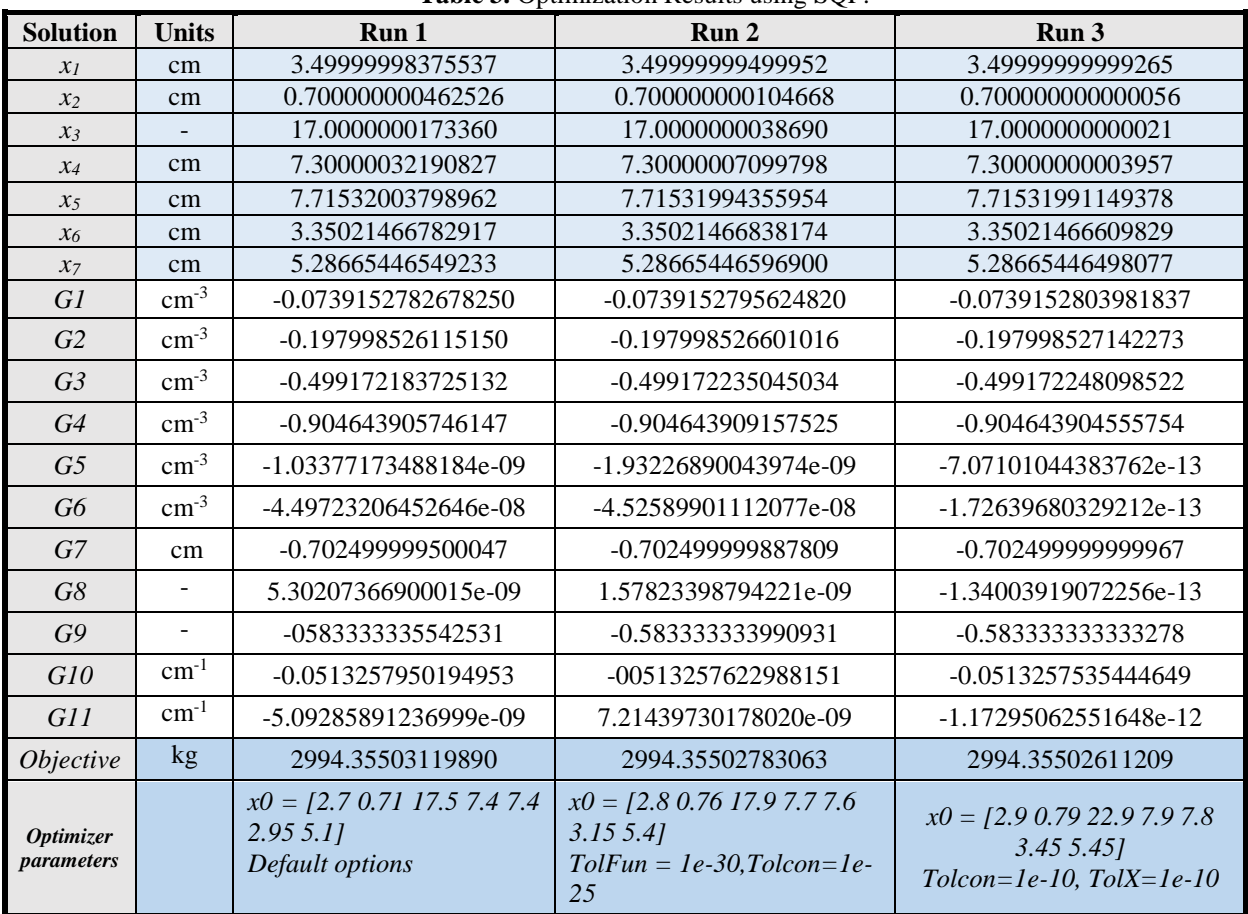

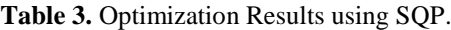

\* The violated Constraints are highlted in Bold.

### **6.2. Genetic Algorithm**

Genetic algorithm is a search and optimization method working in a manner similar to the evolutionary process observed in nature in order that solving both constrained and unconstrained optimization problems [9]. It changes the population of solutions in a sequence. At each step, it selects individuals as parents arbitrarily from the current population. Then, next generation is produced by parents. Over successive generations, the population evolves toward an optimal solution.

## **6.3. Simulated Annealing**

Simulated annealing algorithm is a global optimization technique which is designed to find the largest or the smallest of the function having many variables, and especially non-linear function having many local minimum value [9].

## **6.4. Particle Swarm Optimization**

Simulated annealing algorithm is a global optimization technique which is designed to find the largest or the smallest of the function having many variables, and especially non-linear function having many local minimum value [9].

### **6.5. Particle Swarm Optimization**

Hybrid optimization is an option given in GA method. All these tools are provided within matlab library and there is no need in combining any method together or writhe the codes for optimization, seperately [10]. Hybrid optimization allows us to exploide more, when the optimum point is found. It takes longer

to perform the optimization by hybrid algorithm, for example, with SQP method. However, it will give more accurate and optimal solution on global scale.

| <b>Solution</b>                | <b>Units</b>            | Run 1                 | Run 2                                                    | Run 3                                              |
|--------------------------------|-------------------------|-----------------------|----------------------------------------------------------|----------------------------------------------------|
| $x_I$                          | cm                      | 3.49999999917056      | 3.49999999558368                                         | 3.49999999635221                                   |
| $x_2$                          | cm                      | 0.700000000000000     | 0.700000000000000                                        | 0.700000000000000                                  |
| $\mathcal{X}$ 3                | $\blacksquare$          | 17.0000000046170      | 17.0043476128025                                         | 17.0000000000018                                   |
| $x_4$                          | cm                      | 7.30003882860316      | 7.37761322612151                                         | 7.30000000000000                                   |
| $\chi_5$                       | cm                      | 7.71727481160603      | 7.71531917795673                                         | 7.71531991147802                                   |
| $x_6$                          | cm                      | 3.35021473858727      | 3.35035680792981                                         | 3.35021894810512                                   |
| $x_7$                          | cm                      | 5.28723002555150      | 5.28665379812875                                         | 5.28665446498004                                   |
| G1                             | $cm-3$                  | -0.0739152804299184   | -0.0741520573686602                                      | -0.0739152794327809                                |
| G <sub>2</sub>                 | $\rm cm^{-3}$           | -0.197998527387514    | -0.198408579630337                                       | -0.197998526306249                                 |
| G <sub>3</sub>                 | $\rm cm^{-3}$           | -0.499164299855089    | -0.483247364757583                                       | -0.499174808585474                                 |
| G4                             | $\text{cm}^{\text{-3}}$ | -0.904612948632791    | -0.904668263963307                                       | -0.904643904556074                                 |
| G <sub>5</sub>                 | $\text{cm}^{\text{-3}}$ | 1.78459469424297e-11  | 2.62884158885868e-10                                     | -3.83437912998552e-06                              |
| G <sub>6</sub>                 | $\text{cm}^{-3}$        | -0.000326165612403506 | 1.47618806067840e-10                                     | 1.05693231944315e-13                               |
| G7                             | cm                      | -0.702499999919203    | -0.702423916775957                                       | -0.702499999999969                                 |
| G8                             | $\sim$                  | 2.36984210033597e-10  | 1.26180554893551e-09                                     | 1.04222497299133e-09                               |
| G9                             |                         | -0.583333333432077    | -0.583333333859086                                       | -0.583333333767594                                 |
| G10                            | $cm^{-1}$               | -0.0513307846054230   | -0.0612770011615877                                      | -00513248736770292                                 |
| G11                            | $\text{cm}^{-1}$        | -0.000171275940231030 | -1.95732319241415e-12                                    | 1.99840144432528e-15                               |
| Objective                      | kg                      | 2994.9142752518287    | 2995.7747732760727                                       | 2994.355026185286                                  |
| <b>Optimiter</b><br>parameters |                         | Default options       | Population size=60<br>Crossover<br>function=intermediate | Migration direction $=$ both<br>Population size=80 |

**Table 4.** Optimization Results using GA

\* The violated Constraints are highlted in Bold.

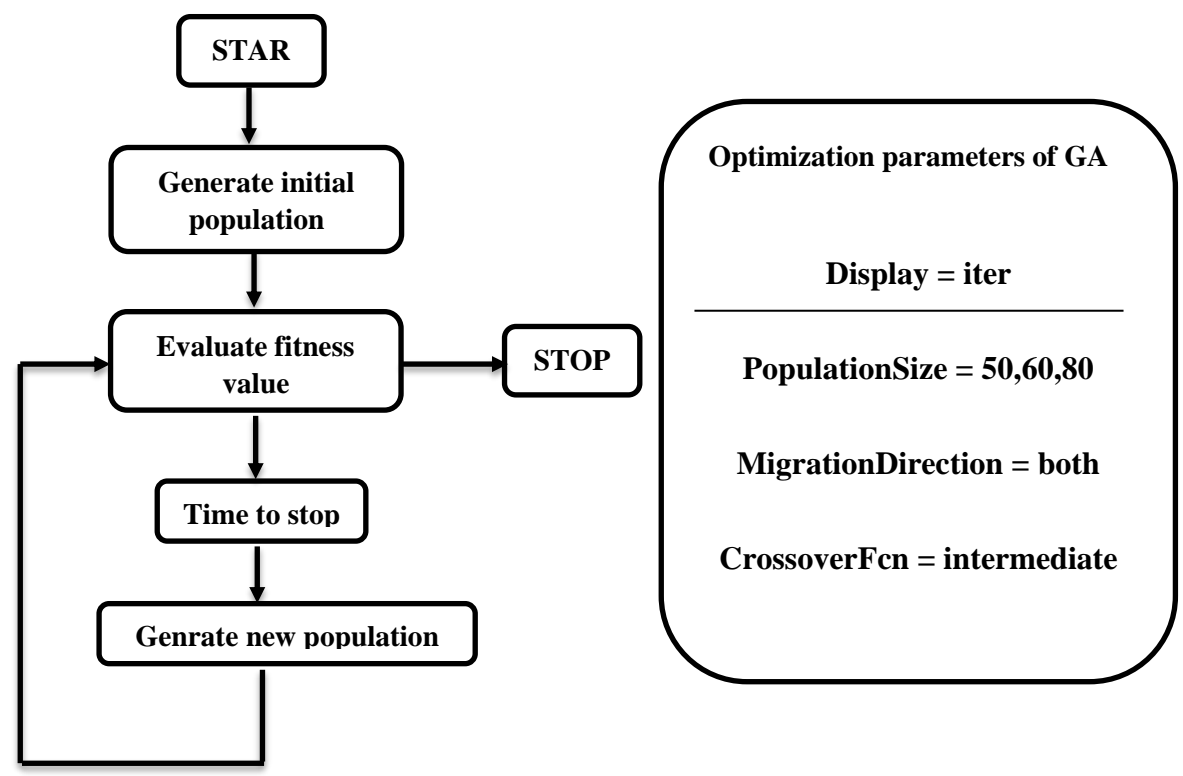

**Fig. 3.** Flow Chart and Optimization Parameters of GA.

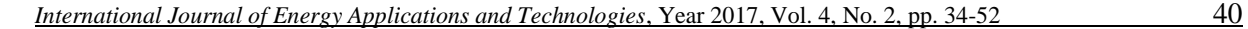

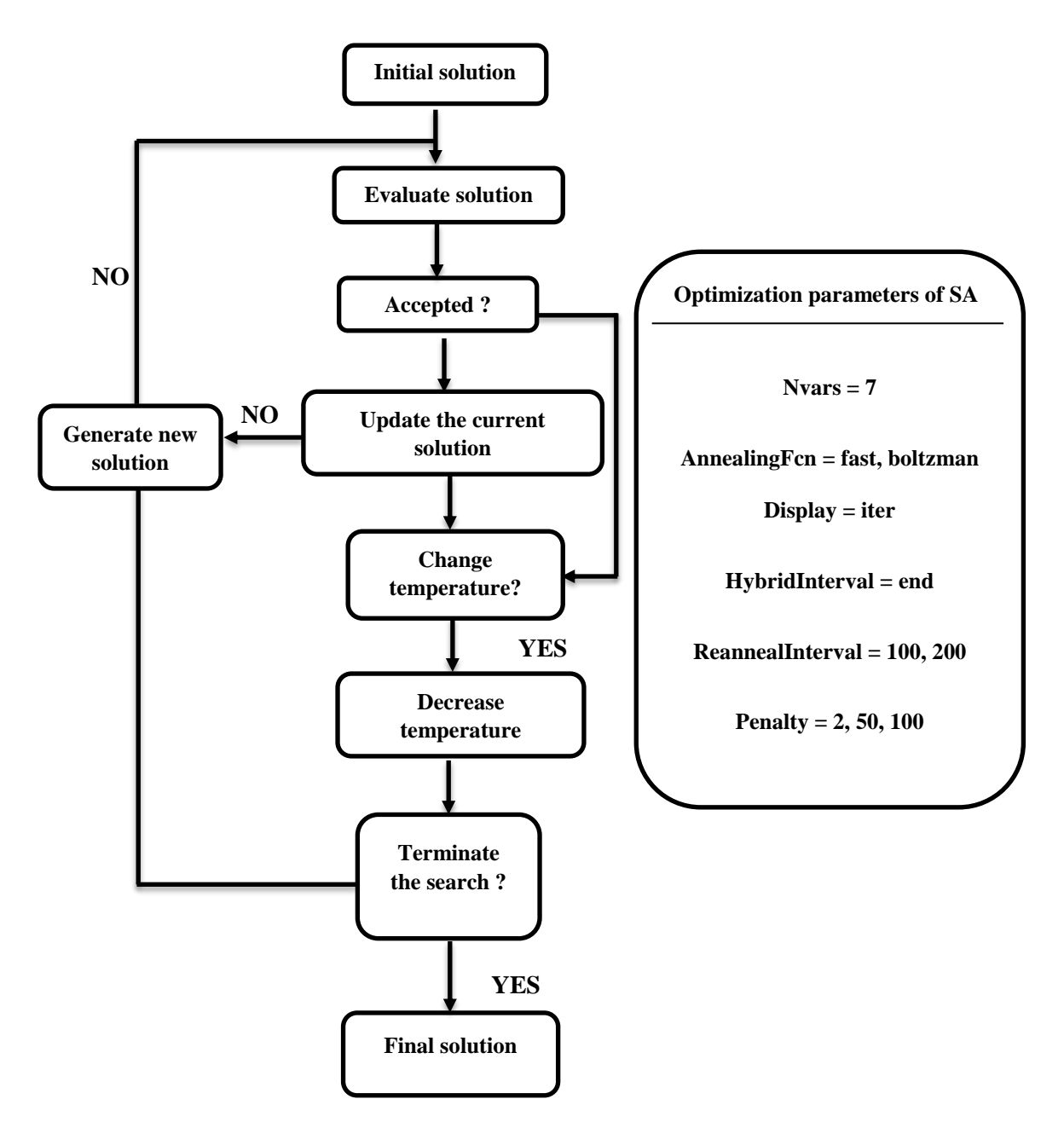

**Fig. 4.** Flow Chart and Optimization Parameters of SA.

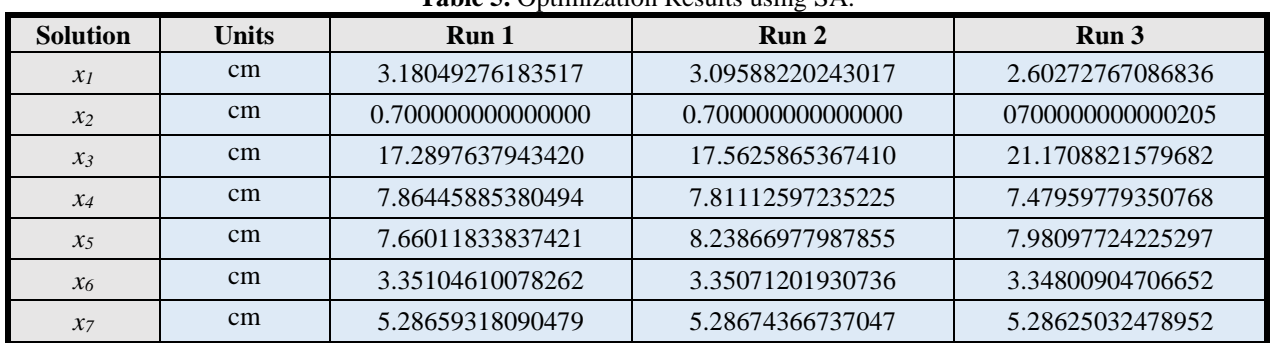

**Table 5.** Optimization Results using SA.

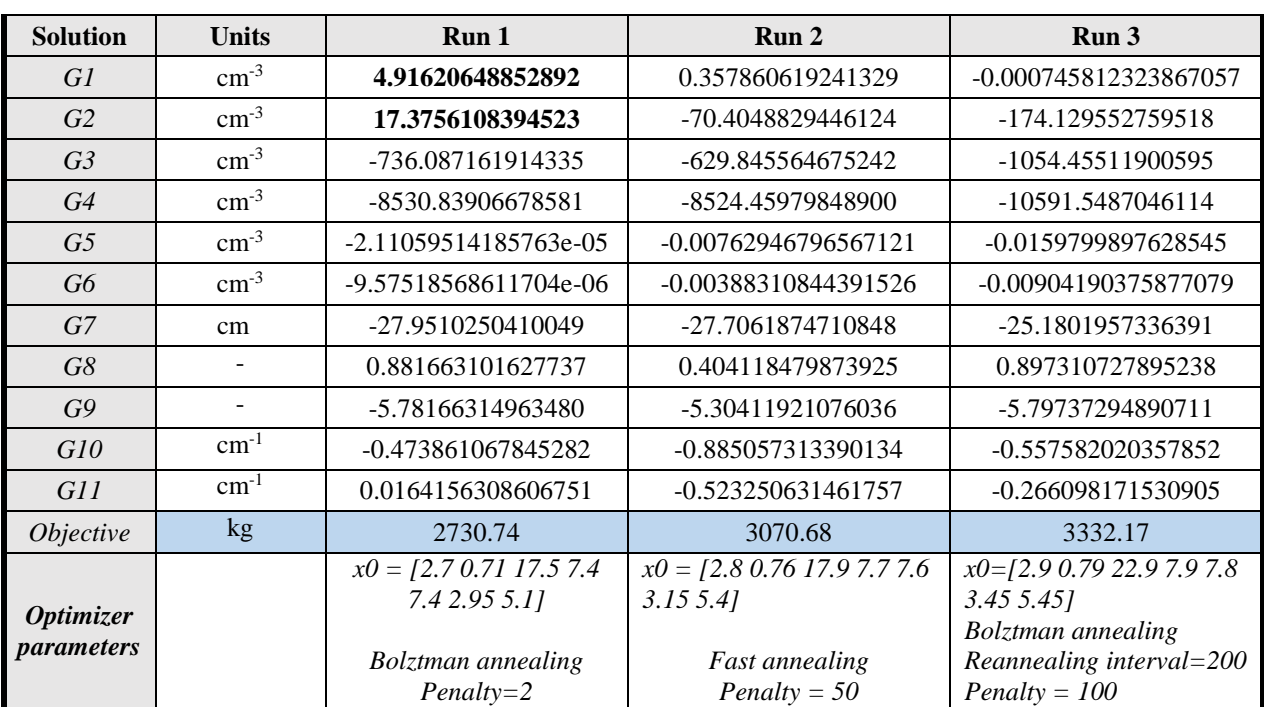

\* The violated Constraints are highlted in Bold

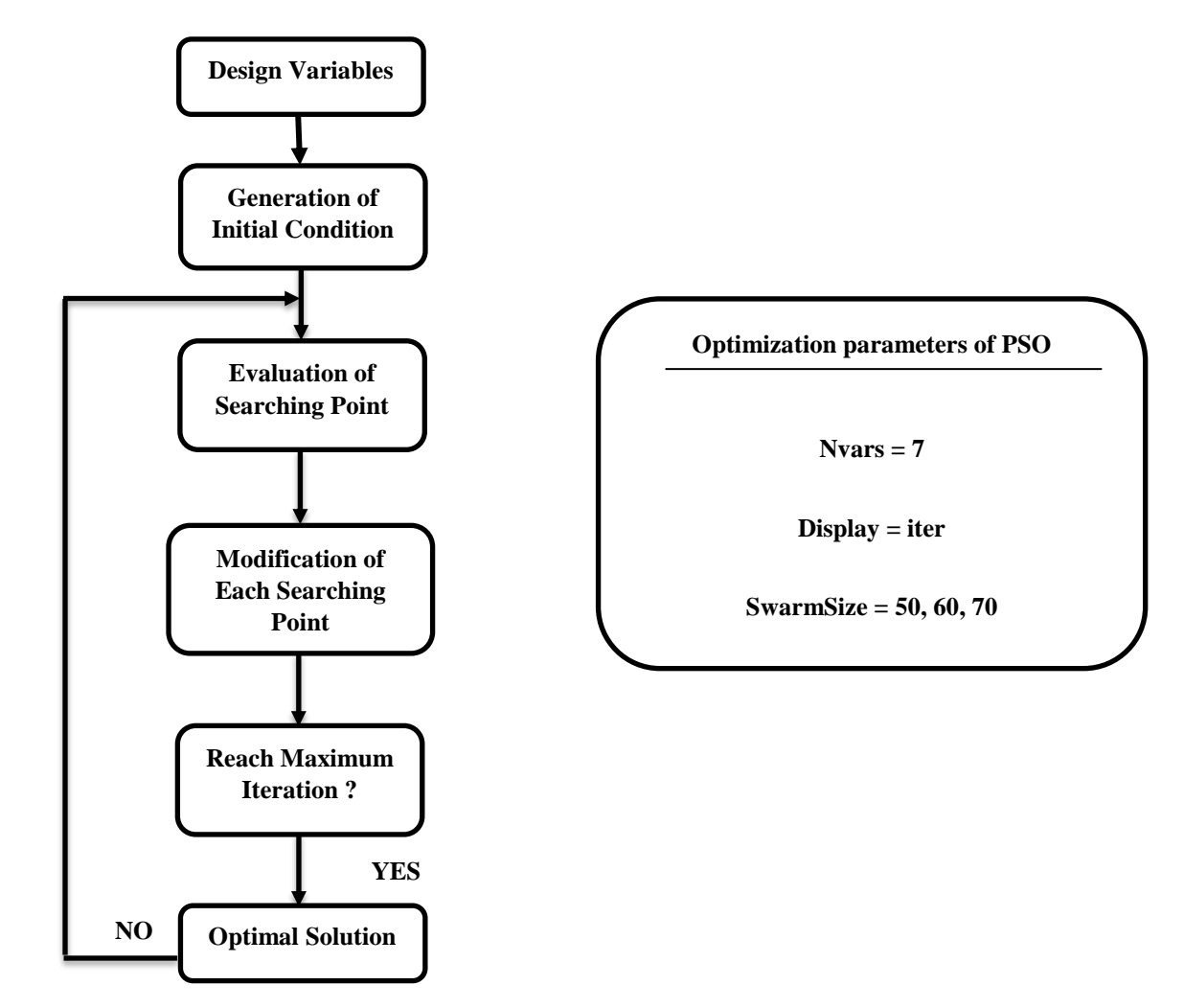

**Fig. 5.** Flow Chart and Optimization Parameters of PSO.

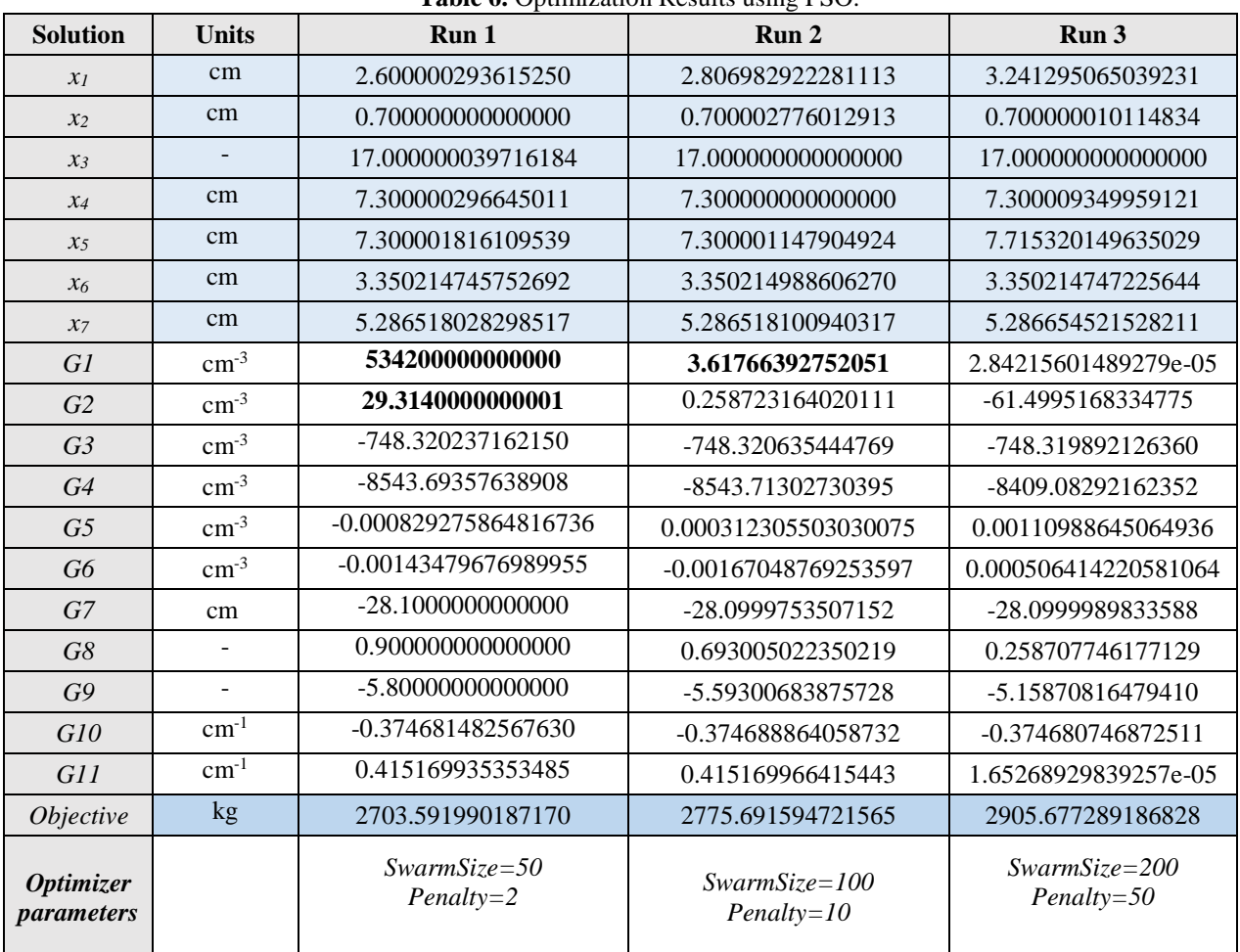

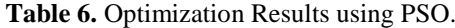

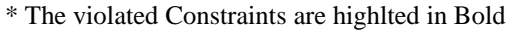

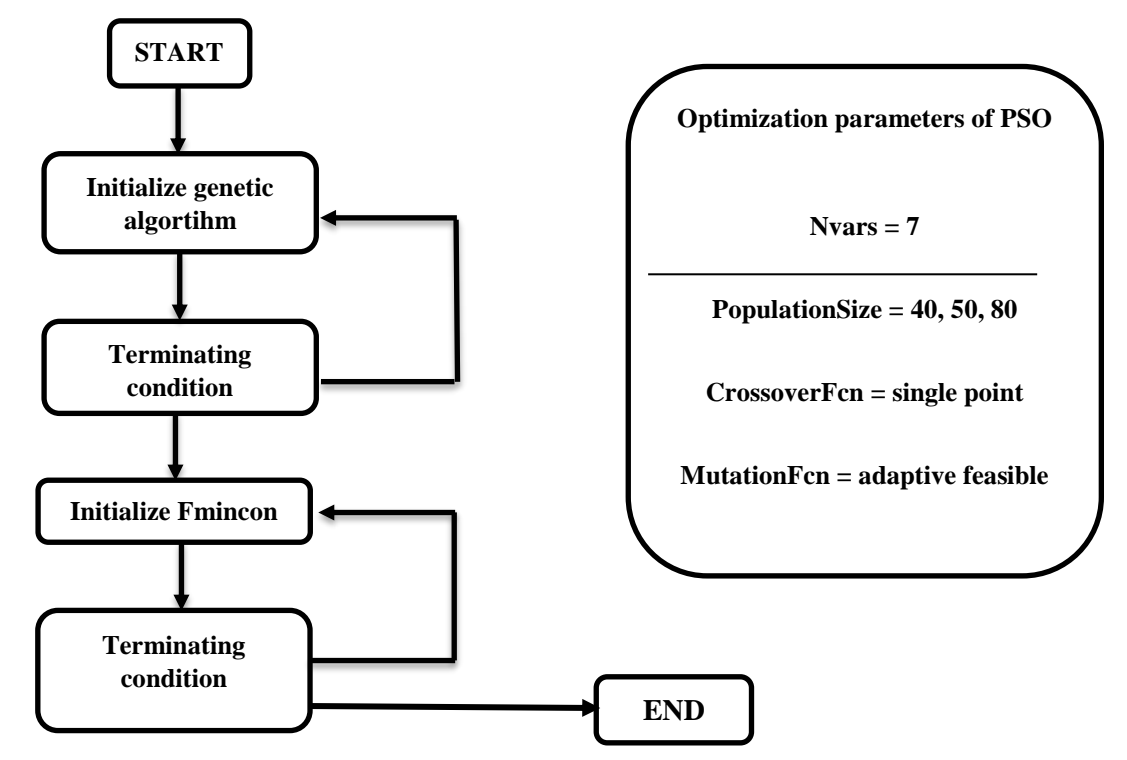

**Fig. 6.** Flow Chart and Optimization Parameters of GA+Fmincon.

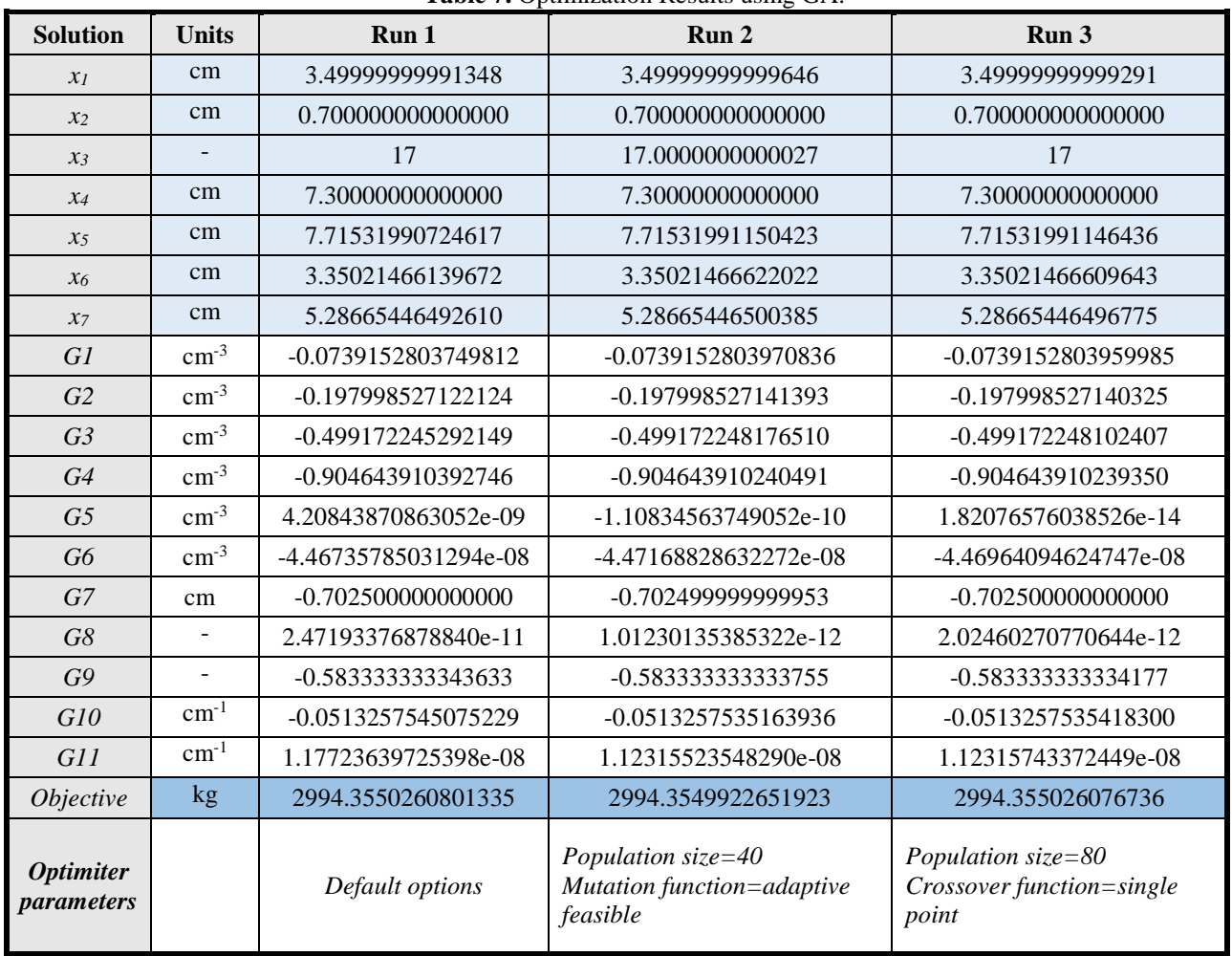

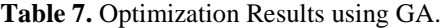

\* The violated Constraints are highlted in Bold

The following Table 8 compares all optimization methods.

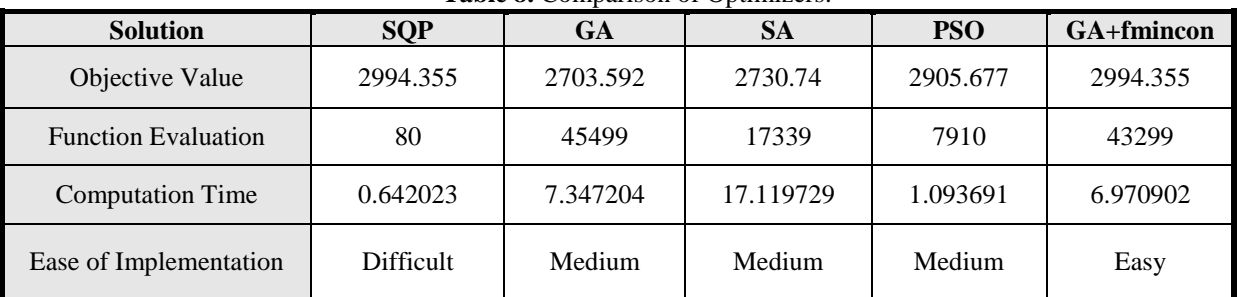

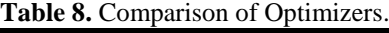

## **7. Problem Formulation**

Optimization is a strong tool in finding the best solution for particular problem at given constraints and with the help of design variables, which can be altered. In this research, comparison between 5 different types of optimization methods is conducted on a benchmark problem, namely, the Golinski's Speed Reducer based on the results, one can notice that the fastest method of optimization is SQP method, in spite of the fact that it will not give the most accurate result, it is still applicable in cases quick result is required. SQP is gradient based method of optimization and that is why even after few runs, results will

be the same, in case of same initial values of design variables. So, the most difficult part in SQP method is to guess proper initial values for design variables in order to not violate the constraints. In this term, other optimization methods like GA, SA etc., are better since they do not require initial guessing. Also, SQP appears to be local optimizer whereas GA, SA, PSO are global ones. That is to say, that the result from SQP method will be for local minima or maxima, and it cannot be the best solution for the problem.

#### **References**

- [1] Ray, T., 2003, " Golinski's speed reducer problem revisited ", *AIAA journal*, 41(3), 556-558.
- [2] Datseris, P., 1982, "Weight minimization of a speed reducer by heuristic and decomposition techniques", *Mechanism and Machine Theory*, 17(4), 255-262.
- [3] Deb, K., 2002, "A fast and elitist multiobjective genetic algorithm: NSGA-II", *IEEE transactions on evolutionary computation*, 6(2), 182-197.
- [4] Kennedy, J., 2011, "Particle swarm optimization." Encyclopedia of machine learning, Springer US, 760-766.
- [5] Dorigo, M. and Gambardella, L., 1997, "Ant colony system: a cooperative learning approach to the traveling salesman problem", *IEEE Transactions on evolutionary computation*, 1(1), 53-66.
- [6] Hassan, R., 2005, "A comparison of particle swarm optimization and the genetic algorithm", 46th AIAA/ASME/ASCE/AHS/ASC Structures, *Structural Dynamics and Materials Conference*.
- [7] Yang, C. and Simon, J., 2005, "A new particle swarm optimization technique", Systems Engineering, *18th International Conference on,* IEEE.
- [8] Eberhart, C and Kennedy, J., 1995, "A new optimizer using particle swarm theory", Micro Machine and Human Science, *Proceedings of the Sixth International Symposium on,* IEEE.
- [9] Eberhart, C. and Yuhui Shi., 1998, "Evolving artificial neural networks", *Proceedings of the International Conference on*, Neural Networks and Brain, 1(998).
- [10] Eberhart, C., and Yuhui S., 1998, "Comparison between genetic algorithms and particle swarm optimization", *International Conference on Evolutionary Programming*, Springer Berlin Heidelberg.

#### **APPENDIX**

## **SA**

function Fout = Speed\_Reducer\_obj\_sqp $(x)$ 

```
Fout = ((0.7854*x(1)*x(2)^2)*(3.3333*x(3)^2+14.9334*x(3)-43.0934)) -
((1.5079*x(1))*(x(6)^2+x(7)^2)) + (7.477*(x(6)^3+x(7)^3)) +(0.7854*((x(4)*x(6)^2)+(x(5)*x(7)^2));
```
 $ceq = zeros(50,1);$  % Equality constraints  $C = zeros(50.1);$  % Non-equality constraints %%25 Inequality constraints and 0 Equality constraints  $C(1) = 27-x(1) * x(2)^{2} * x(3);$  % Upper bound on the bending stress of the gear tooth  $C(2) = 397.5 - x(1) * x(2)^2 * x(3)^2;$  %Upper bound on the contact stress of the gear tooth  $C(3) = 1.93*x(4)^{3} - x(2)*x(3)*x(6)^{4};$  %Upper bound on the transverse deflection of the shaft 1  $C(4) = 1.93*x(5)^{3} - x(2)*x(3)*x(7)^{4};$  % Upper bound on the transverse deflection of the shaft 2  $C(5) = (((745*x(4)*(x(2)^{(-1)})*(x(3)^{(-1)})^{(-2)} + 16.9e(6)^{(-1)}) - 110*x(6)^{(-3)};$  %Upper bound on the stresses in shaft 1  $C(6) = (((745*x(5)*(x(2)^{(-1)})*(x(3)^{(-1)})^{(-2)}+157.5e(6)^{(-1)})-85*x(7)^{(-1)})$  % Upper bound on the stresses in shaft 2  $C(7) = x(2) * x(3) - 40$ ;  $\frac{9}{2}$  Merophonal restrictions based on space and experience  $C(8) = 5*x(2) - x(1);$  %Dimensional restrictions based on space and experience  $C(9) = x(1) - 12*x(2);$  %Dimensional restrictions based on space and experience %{  $C(10) = 2.6-x(1);$  % Side constraints on x1  $C(11) = x(1)-3.6;$  %Side constraints on x1  $C(12) = 0.7-x(2);$  %Side constraints on x2  $C(13) = x(2)-0.8;$  %Side constraints on x2  $C(14) = 17-x(3);$  %Side constraints on x3  $C(15) = x(3)-28;$  %Side constraints on x3  $C(16) = 7.3-x(4);$  %Side constraints on x4  $C(17) = x(4)-8.3;$  %Side constraints on x4  $C(18) = 7.3-x(5);$  % Side constraints on x5  $C(19) = x(5) - 8.3;$  %Side constraints on x5  $C(20) = 2.9-x(6);$  %Side constraints on x6  $C(21) = x(6)-3.9;$  %Side constraints on x6  $C(22) = 5-x(7);$  %Side constraints on x7  $C(23) = x(7)-5.5$ ; %Side constraints on x7

%} shafts based on experience shafts based on experience  $ceq = []$ ;

 $C(10) = 1.5*x(6)+1.9-x(4);$  %Dimensional requirements for

 $C(11) = 1.1* x(7)+1.9-x(5);$  %Dimensional requirements for

### $SUM\_OF\_ALL\_CONSTRANT\_VIOLATIONS = sum(C(find(C>0)))$ ;

assignin('base','cons',C);

```
Penalty = 2; \% try: 2, 10, 50, 100
     if isempty(SUM_OF_ALL_CONSTRAINT_VIOLATIONS)
      Fout = Fout:
     else
       Fout = (Fout) + Penalty*SUM_OF_ALL_CONSTRAINT_VIOLATIONS; 
     end
```
## **RUN 1**

function  $[x, fval, exit flag, output] = sa4(x0, lb, ub, ReannealInterval Data)$ tic %% This is an auto generated MATLAB file from Optimization Tool.  $\text{lb} = [2.6 \quad 0.7 \quad 17 \quad 7.3 \quad 7.3 \quad 2.9 \quad 5.0];$  $ub = [3.6 \t0.8 \t28 \t8.3 \t8.3 \t3.9 \t5.5];$  $x0 = [2.9 \, 0.79 \, 22.9 \, 7.9 \, 7.8 \, 3.45 \, 5.45]$ 

```
%% Start with the default options
options = optimoptions('simulannealbnd');
%% Modify options setting
options = optimoptions(options,'AnnealingFcn', @annealingboltz);
options = optimoptions(options,'Display', 'iter');
options = optimoptions(options,'HybridInterval', 'end');
[x,fval,exitflag,output]=simulannealbnd(@Speed_Reducer_obj_sqp,x0,lb,ub,options);
```

```
Penalty = 2; \% try: 2, 10, 50, 100
    if isempty(SUM_OF_ALL_CONSTRAINT_VIOLATIONS)
     Fout = Four; else
     Fout = (Fout) + Penalty*SUM_OF_ALL_CONSTRAINT_VIOLATIONS;
     end
```
#### toc

#### **RUN 2**

function  $[x, fval, exit flag, output] = sa1(x0, lb, ub)$ tic %% This is an auto generated MATLAB file from Optimization Tool.  $\text{lb} = [2.6 \quad 0.7 \quad 17 \quad 7.3 \quad 7.3 \quad 2.9 \quad 5.0];$ 

ub =  $[3.6 \t0.8 \t28 \t8.3 \t8.3 \t3.9 \t5.5];$  $x0 = [2.8 \, 0.76 \, 17.9 \, 7.7 \, 7.6 \, 3.15 \, 5.4];$ %% Start with the default options options = optimoptions('simulannealbnd'); %% Modify options setting  $options = optimoptions(options, 'Display', 'iter').$ options = optimoptions(options,'HybridInterval', 'end');  $[x, fval, exit flag, output] = simultaneously 0.95 \text{ (a) } R$  = simulannealbnd(@Speed\_Reducer\_obj\_sqp,x0,lb,ub,options);

Penalty = 50;  $\%$  try: 2, 10, 50, 100 if isempty(SUM\_OF\_ALL\_CONSTRAINT\_VIOLATIONS)  $Fout = Fout$ : else Fout = (Fout) + Penalty\*SUM\_OF\_ALL\_CONSTRAINT\_VIOLATIONS; End

toc

## **RUN 3**

function  $[x, fval, exit flag, output] = sa4(x0, lb, ub, Remaincal)$ tic %% This is an auto generated MATLAB file from Optimization Tool.  $\text{lb} = [2.6 \quad 0.7 \quad 17 \quad 7.3 \quad 7.3 \quad 2.9 \quad 5.0];$  $ub = [3.6 \t0.8 \t28 \t8.3 \t8.3 \t3.9 \t5.5];$  $x0 = [2.9 \, 0.79 \, 22.9 \, 7.9 \, 7.8 \, 3.45 \, 5.45]$ 

%% Start with the default options

```
options = optimoptions('simulannealbnd');
%% Modify options setting
options = optimoptions(options,'AnnealingFcn', @annealingboltz);
options = options(options, 'Display' , 'iter').options = optimoptions(options,'HybridInterval', 'end');
options = optimoptions(options,'ReannealInterval', 200);
[x,fval,exitflag,output]=simulannealbnd(@Speed_Reducer_obj_sqp,x0,lb,ub,options);
```

```
Penalty = 100; \% try: 2, 10, 50, 100
     if isempty(SUM_OF_ALL_CONSTRAINT_VIOLATIONS)
      Four = Four: else
       Fout = (Fout) + Penalty*SUM_OF_ALL_CONSTRAINT_VIOLATIONS; 
    End
```
toc

#### **PSO- RUN 1**

function  $[x, fval, exit flag, output] = pso(nvars, lb, ub)$ tic  $\text{lb} = [2.6 \quad 0.7 \quad 17 \quad 7.3 \quad 7.3 \quad 2.9 \quad 5.0];$  $ub = [3.6 \t0.8 \t28 \t8.3 \t8.3 \t3.9 \t5.5];$ nvars=7;

```
% options = optimoptions ('Display', 'iter');
options = optimoptions ('particleswarm','SwarmSize',50);
[x,fval<sup>o</sup>.exitflag.output<sup><math>]=</sup> particleswarm(@Speed_Reducer_obj_sqp,nvars,lb,ub)
```

```
Penalty = 2; \% try: 2, 10, 50, 100
     if isempty(SUM_OF_ALL_CONSTRAINT_VIOLATIONS)
      Fout = Fout:
     else
       Fout = (Fout) + Penalty*SUM_OF_ALL_CONSTRAINT_VIOLATIONS; 
     End
```
toc

# **RUN 2**

```
function [x, fval, exit flag, output] = pso(nvars, lb, ub)tic
\text{lb} = [2.6 \quad 0.7 \quad 17 \quad 7.3 \quad 7.3 \quad 2.9 \quad 5.0];
ub = [3.6 \t0.8 \t28 \t8.3 \t8.3 \t3.9 \t5.5];nvars=7;
% options = optimoptions ('Display', 'iter');
options = optimoptions ('particleswarm','SwarmSize',60);
[x,fval,exitflag,output]= particleswarm(@Speed_Reducer_obj_sqp,nvars,lb,ub)
Penalty = 10; \% try: 2, 10, 50, 100
     if isempty(SUM_OF_ALL_CONSTRAINT_VIOLATIONS)
```

```
Fout = Fout:
 else
 Fout = (Fout) + Penalty*SUM_OF_ALL_CONSTRAINT_VIOLATIONS;
 End
```
toc

# **RUN 3**

```
function [x, fval, exit flag, output] = pso(nvars, lb, ub)tic
\text{lb} = [2.6 \quad 0.7 \quad 17 \quad 7.3 \quad 7.3 \quad 2.9 \quad 5.0];ub = [3.6 \t0.8 \t28 \t8.3 \t8.3 \t3.9 \t5.5];
nvars=7;
% options = optimoptions ('Display', 'iter');
options = optimoptions ('particleswarm','SwarmSize',70);
[x,fval,exitflag,output]= particleswarm(@Speed_Reducer_obj_sqp,nvars,lb,ub)
Penalty = 50; \% try: 2, 10, 50, 100
      if isempty(SUM_OF_ALL_CONSTRAINT_VIOLATIONS)
       Fout = Four; else
       Fout = (Fout) + Penalty*SUM_OF_ALL_CONSTRAINT_VIOLATIONS;
     End
toc
```
## **GA+Fmincon- RUN 1**

function  $[x, fval, exit flag, output, population, score] = hybrid -main2(nvars, lb, ub)$ % This is an auto generated MATLAB file from Optimization Tool.  $\text{lb} = [2.6 \quad 0.7 \quad 17 \quad 7.3 \quad 7.3 \quad 2.9 \quad 5.0];$  $ub = [3.6 \t0.8 \t28 \t8.3 \t8.3 \t3.9 \t5.5];$ nvars=7 % Start with the default options options = gaoptimset; % Modify options setting options = gaoptimset(options,  $H$ ybridFcn', { @fmincon  $[1]$  });  $options = gap timeset(options, 'Display', 'iter');$ [x,fval,exitflag,output,population,score]=ga(@Speed\_Reducer\_obj\_sqp,nvars,[],[],[],[],[],]b,ub, @Speed\_Reducer\_con\_sqp,[],options);

## **RUN 2**

function  $[x, fval, exit]$  agos approximation, score  $] =$ hybrid\_main1(nvars,lb,ub,PopulationSize\_Data) tic

```
% This is an auto generated MATLAB file from Optimization Tool.
\text{lb} = [2.6 \quad 0.7 \quad 17 \quad 7.3 \quad 7.3 \quad 2.9 \quad 5.0];ub = [3.6 \t0.8 \t28 \t8.3 \t8.3 \t3.9 \t5.5];
nvars=7
```

```
% Start with the default options
options = gaoptimset;
% Modify options setting
options = gap times (options, <a href="#">PopulationSize</a>, 40);options = gap timeset(options, 'MutationFcn', @mutational aptfeasible);options = gaoptimset(options, HybridFcn', { @fmincon [] });
options = gap timeset(options, 'Display', 'iter').[x, fval, exit flag, output, population, score] =ga(@Speed_Reducer_obj_sqp,nvars,[],[],[],[],lb,ub,@Speed_Reducer_con_sqp,[], options);
toc
```
## **RUN 3**

function  $[x, fval, exit flag, output, population, score] =$ adadsasdasd(nvars,lb,ub,PopulationSize\_Data) %% This is an auto generated MATLAB file from Optimization Tool.  $\text{lb} = [2.6 \quad 0.7 \quad 17 \quad 7.3 \quad 7.3 \quad 2.9 \quad 5.0];$ ub =  $[3.6 \t0.8 \t28 \t8.3 \t8.3 \t3.9 \t5.5];$ nvars=7 %% Start with the default options  $options = optimoptions('ga');$ %% Modify options setting

options = optimoptions(options,'PopulationSize', 80); options = optimoptions(options,'CrossoverFcn', @crossoversinglepoint); options = optimoptions(options, 'HybridFcn', {  $@$  fmincon  $[]$  });  $options = optimoptions(options, 'Display', 'iter');$  $[x, fval, exit flag, output, population, score] =$ ga(@Speed\_Reducer\_obj\_sqp,nvars,[],[],[],[],lb,ub,@Speed\_Reducer\_con\_sqp,[],options);

## **SQP**

function Fout = Speed\_Reducer\_obj\_sqp $(x)$ 

```
Fout = ((0.7854*x(1)*x(2)^2)*(3.3333*x(3)^2+14.9334*x(3)-43.0934)) -
((1.5079*x(1))*(x(6)^2+x(7)^2)) + (7.477*(x(6)^3+x(7)^3)) +(0.7854*((x(4)*x(6)^2)+(x(5)*x(7)^2)));
```

```
function [c, ceq] =Speed Reducer con sqp(x)
```

```
ceq=0;
c = zeros(50,1); % Non-equality constraints
     c(1) = (27 * x(1)^{(-1)} * x(2)^{(-2)} * x(3)^{(-1)} - 1;c(2) = (397.5*x(1)^{(-1)*}x(2)^{(-2)*}x(3)^{-1}) - 1;c(3) = (1.93*x(2)^{(-1)*}x(3)^{(-1)*}x(4)^{3}*x(6)^{(-4)} - 1;c(4) = (1.93 * x(2)^{(-1)} * x(3)^{-1} * x(5)^{3} * x(7)^{-1} - 1;c(5) = (((745*x(4)*x(2)^{(-1)*}x(3)^{-1})^{(-2)}) + (16.9*10^{(-1)})^{(-1)}(3) / (110.0*x(6)^{-3}) - 1;
     c(6) = (((745*x(5)*x(2)^{(-1)*}x(3)^{-1})^{(-2)}) + (157.5*10^{(-6)})^{(-1)}(85.0*x(7)^{-3}) - 1;c(7) = ((x(2)*x(3)) / 40) - 1;c(8) = ((5*x(2)) / x(1)) - 1;c(9) = (x(1) / (12*x(2))) - 1;c(10) = (((1.5 * x(6)) + 1.9) * x(4)^{(-1)} - 1;c(11) = (((1.1 * x(7)) + 1.9) * x(5)^{(-1)} - 1;assignin('base','Constraint',c);
```
### **RUN 1**

clear all; close all; clc; format short tic

%% SQP  $\text{lb} = [2.6 \quad 0.7 \quad 17 \quad 7.3 \quad 7.3 \quad 2.9 \quad 5.0]$ ;  $ub = [3.6 \t0.8 \t28 \t8.3 \t8.3 \t3.9 \t5.5];$  $x0 = [2.7 \, 0.71 \, 17.5 \, 7.4 \, 7.4 \, 2.95 \, 5.1]$ 

Options = optimset('LargeScale','on','Display','iter','MaxIter',10000,'TolFun',1e-20,'Tolcon',1e-20,'TolX',1e-5,'MaxFunEval',50000);

[X1,fval,exitflag,output]=fmincon(@Speed\_Reducer\_obj\_sqp,x0,[],[],[],[],lb,ub,@Speed\_Re ducer con sqp,Options); toc

## **RUN 2**

clear all; close all; clc; format short tic

%% SQP  $\text{lb} = [2.6 \quad 0.7 \quad 17 \quad 7.3 \quad 7.3 \quad 2.9 \quad 5.0];$ ub =  $[3.6 \t0.8 \t28 \t8.3 \t8.3 \t3.9 \t5.5];$  $x0 = [2.8 \, 0.76 \, 17.9 \, 7.7 \, 7.6 \, 3.15 \, 5.4]$ 

Options = optimset('LargeScale','on','Display','iter','MaxIter',10000,'TolFun',1e-30,'Tolcon',1e-25,'TolX',1e-5,'MaxFunEval',50000);

[X1,fval,exitflag,output]=fmincon(@Speed\_Reducer\_obj\_sqp,x0,[],[],[],[],lb,ub,@Speed\_Re ducer\_con\_sqp,Options);

toc

### **RUN 3**

```
clear all; close all; clc;
format short
tic
```
%% SQP  $\text{lb} = [2.6 \quad 0.7 \quad 17 \quad 7.3 \quad 7.3 \quad 2.9 \quad 5.0];$ ub =  $[3.6 \t0.8 \t28 \t8.3 \t8.3 \t3.9 \t5.5]$ ;  $x0 = [2.9 \, 0.79 \, 22.9 \, 7.9 \, 7.8 \, 3.45 \, 5.45]$ 

Options = optimset('LargeScale','on','Display','iter','MaxIter',10000,'TolFun',1e-20,'Tolcon',1e-10,'TolX',1e-10,'MaxFunEval',50000); [X1,fval,exitflag,output]=fmincon(@Speed\_Reducer\_obj\_sqp,x0,[],[],[],[],[],b,ub,@Speed\_Re

ducer\_con\_sqp,Options);

toc

## **GA - RUN 1**

function  $[x, fval, exit flag, output, population, score] = ga\_main1(nvars, lb, ub)$ tic % This is an auto generated MATLAB file from Optimization Tool.  $\text{lb} = [2.6 \quad 0.7 \quad 17 \quad 7.3 \quad 7.3 \quad 2.9 \quad 5.0];$  $ub = [3.6 \t0.8 \t28 \t8.3 \t8.3 \t3.9 \t5.5];$ nvars=7 % Start with the default options options = gaoptimset;

#### % Modify options setting

 $options = gap timeset(options, 'Display', 'iter');$  $[x.fval.exitflag.output, population_score] =$ ga(@Speed\_Reducer\_obj\_sqp,nvars,[],[],[],[],lb,ub,@Speed\_Reducer\_con\_sqp,[],options); toc

# **RUN 2**

```
function [x,fval,exitflag,output,population,score] = sa(nvars,lb,ub,PopulationSize_Data)
tic
%% This is an auto generated MATLAB file from Optimization Tool.
\text{lb} = [2.6 \quad 0.7 \quad 17 \quad 7.3 \quad 7.3 \quad 2.9 \quad 5.0];ub = [3.6 \t0.8 \t28 \t8.3 \t8.3 \t3.9 \t5.5];nvars=7
%% Start with the default options
options = optimoptions('ga');%% Modify options setting
options = <i>optimoptions</i> (options, 'PopulationSize', 60);options = optimoptions(options, CrossoverFcn', \{ @crossoverintermediate [] \});
options = optimoptions(options, 'Display', 'iter').[x,fval, exit flag, output, population, score] =ga(@Speed_Reducer_obj_sqp,nvars,[],[],[],[],lb,ub,@Speed_Reducer_con_sqp,[],options);
toc
```
# **RUN 3**

function  $[x, fval, exit flag, output, population, score] = sa(nvars, lb, ub, PopulationSize Data)$ tic

```
%% This is an auto generated MATLAB file from Optimization Tool.
\text{lb} = [2.6 \quad 0.7 \quad 17 \quad 7.3 \quad 7.3 \quad 2.9 \quad 5.0];
ub = [3.6 \t0.8 \t28 \t8.3 \t8.3 \t3.9 \t5.5];nvars=7
```

```
%% Start with the default options
options = optimoptions('ga');%% Modify options setting
options = optimoptions(options,'PopulationSize', 80);
options = optimoptions(options,'MigrationDirection', 'both');
options = optimoptions(options, CrossoverFcn', { @crossoverintermediate [] });
options = optimoptions(options, 'Display', 'iter');[x,fval, exit flag, output, population, score] =ga(@Speed_Reducer_obj_sqp,nvars,[],[],[],[],lb,ub,@Speed_Reducer_con_sqp,[],options);
toc
```